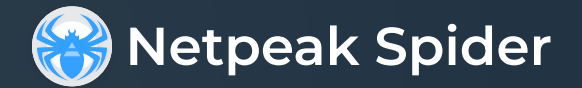

# Installation Instruction for  $\bullet$  macOS

Follow these steps to install and start using Netpeak Spider on your macOS device:

### 01 Download Netpeak Spider

- Find the "Netpeak Spider" button and click on it
- The download will begin automatically

### 02 Install Netpeak Spider

- Locate the downloaded file, typically in your "Downloads" folder
- B Double-click on the installer (it has a .pkg extension)
- Follow the on-screen instructions to complete the installation

# 03 Launch Netpeak Spider

- Once the installation is complete, you can find Netpeak Spider in your Applications folder
- Double-click on the Netpeak Spider icon to launch the application

# 04 Log In

• Use the email and password associated with your Netpeak Software account to log in

If you encounter any issues or have questions, please contact us at email:

[support@netpeaksoftware.com](mailto:support@netpeaksoftware.com)